# Subsidieregeling behoud langdurig zieke zorgwerknemers

Er is een [subsidieregeling](https://wetten.overheid.nl/BWBR0046754/2022-06-15) beschikbaar die gericht is op het behoud van langdurig zieke zorgwerknemers, Subsidieregeling behoud langdurig zieke zorgwerknemers.

# Subsidieregeling

Om voor de subsidie in aanmelding te komen moet aan een aantal voorwaarden worden voldaan:

- De ziekte van de werknemer is in de periode van 1 maart 2020 tot en met 31 december 2020 de wachttijd is aangevangen
- Het UWV heeft de loondoorbetaling op verzoek van de zorgaanbieder en werknemer met minimaal 6 maanden verlengd

De hoogte van de subsidie bedraagt 1100 euro per werknemer per maand.

Voor meer informatie over de regeling en de voorwaarden verwijzen we jullie graag naar de [publicatie](https://wetten.overheid.nl/BWBR0046754/2022-06-15) van de staatscourant.

# Aanvraag Subsidie

De aanvraag van de subsidie kan in 1 keer gedaan worden voor alle medewerkers die aan de voorwaarden voldoen. Deze aanvraag vind plaats via het loket van Dienst Uitvoering Subsidies aan Instellingen: [DUSI](https://www.dus-i.nl/subsidies/behoud-langdurig-zieke-zorgwerknemers).

De medewerkers die het betreft zijn waarschijnlijk al bekend bij jullie. Het betreft namelijk alleen medewerkers waarbij er sprake is van een verlenging van de loondoorbetaling door het UWV. De zieke medewerkers zijn via diverse overzichten in te zien. Een van de overzichten is Werknemer openstaand verzuim. Daar is het mogelijk een filter in te geven met alleen medewerkers die langer dan x dagen ziek zijn.

### Verzuimregistratie

De medewerkers staan op dit moment als ziek geregistreerd in Visma.net HRM. Deze registratie kunnen jullie laten doorlopen. Als het wenselijk is dat bepaalde taken blijven doorlopen na 2 jaar ziek dan kan dat ingericht worden in het verzuimproces. Nieuwe taken kunnen worden aangemaakt bij Verzuim - Onderhoud - Taken en worden toegevoegd aan de procedure(s) bij Verzuim - Onderhoud - Procedures. Mochten hier vragen over zijn dan adviseren we deze op te nemen met jullie consultant.

#### Journalisering

Het is mogelijk om de te verwachten subsidie in de loonjournaalpost op te nemen. Dit kun je doen door voor deze subsidie een registratie component t.b.v. journalisering aan te maken.

Wil je hier gebruik van maken voer dan de volgende handelingen uit:

1. Maak, wanneer die nog niet bekend zijn, in Visma.net Payroll de grootboekrekening nummers aan waarop de subsidie in de boekhouding terecht moet komen.

Je hebt twee grootboekrekeningnummers nodig. Zowel een balansrekening als ook een kosten grootboekrekening.

Een grootboekrekeningnummer aanmaken doe je door te gaan naar *Configuratie → Journalisering → Grootboekrekeningen.* Druk hier op de knop *Nieuwe grootboekrekening* en vul de gegevens van de grootboekrekeningnummers in.

2. Maar vervolgens een nieuw salariscomponent aan.

Ga hiervoor naar *Configuratie → Regelingen → Salariscomponenten* en druk op de knop *Nieuw component,*

Kies vervolgens bij *Nieuw salariscomponent in groep: → Netherlands* en kies vervolgens de optie *Vanuit het niets* en druk op *Aanmaken.*

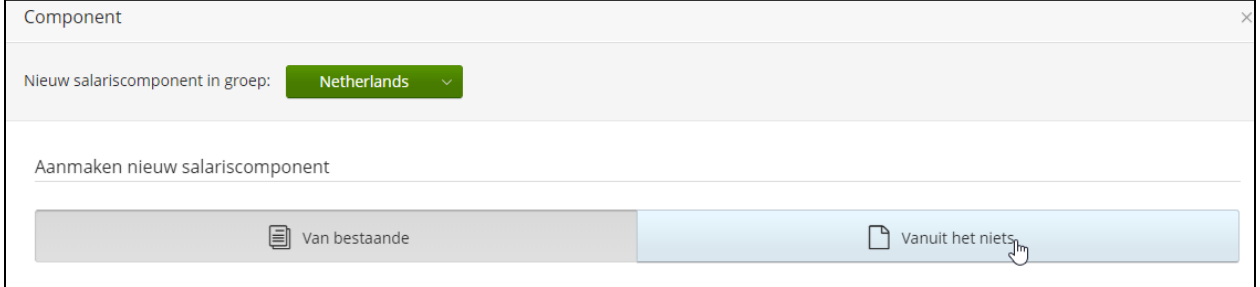

Geef in het volgende scherm het component een *Nummer* en een *Naam* en haal op het tabblad *Algemene informatie* het vinkje bij *Gedag → Variabel* weg*.*

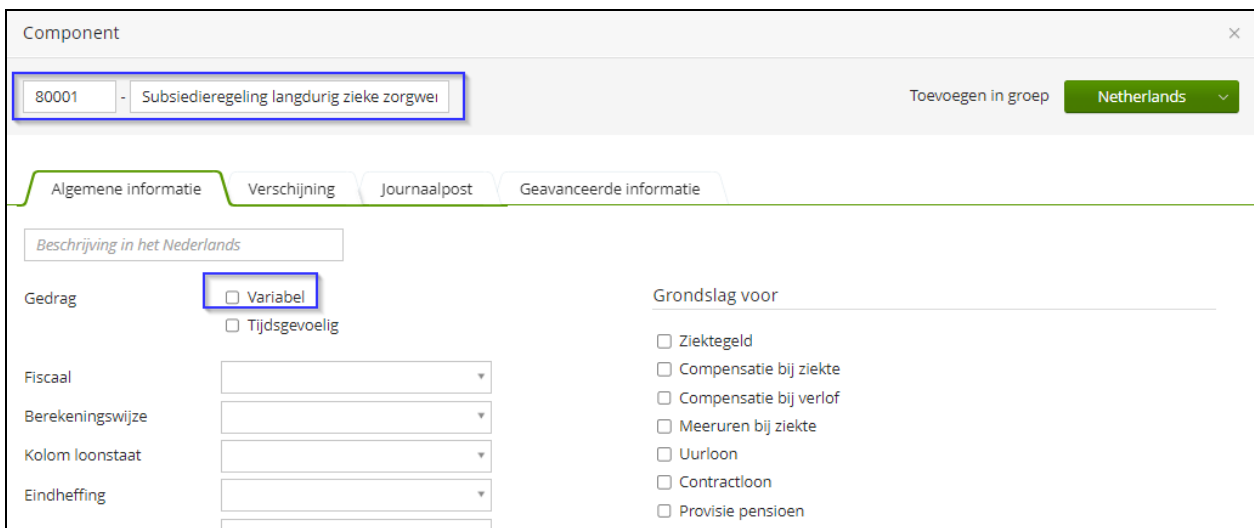

Zet vervolgens op het tabblad *Verschijning* een vinkje bij *Component types → Vaste bedragen* en *Collectieve bedragen.*

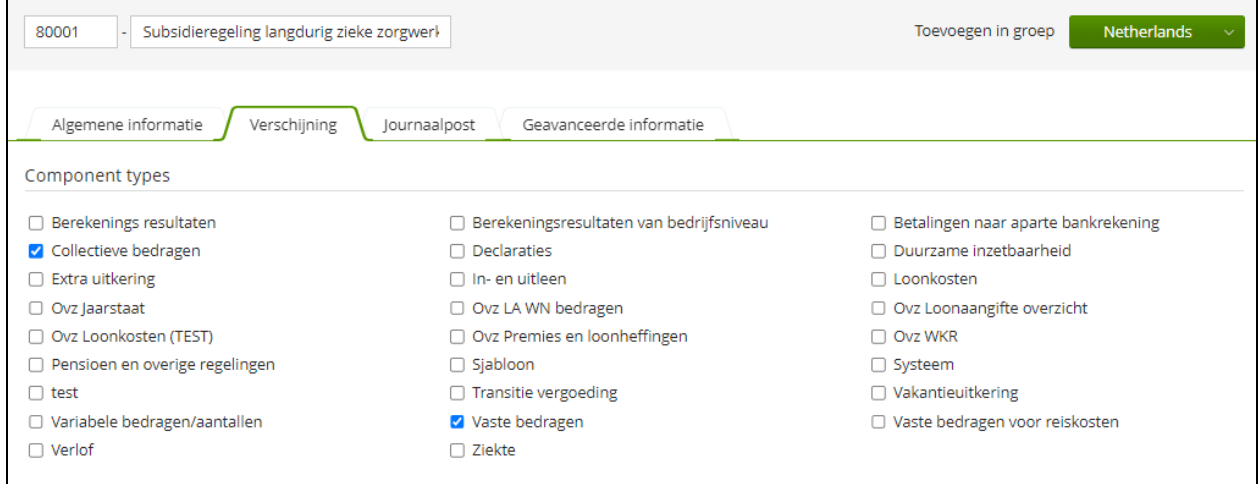

Selecteer vervolgens op het tabblad *Journaalpost* de grootboekrekeningnummers waarop de subsidie in de boekhouding moet worden geboekt.

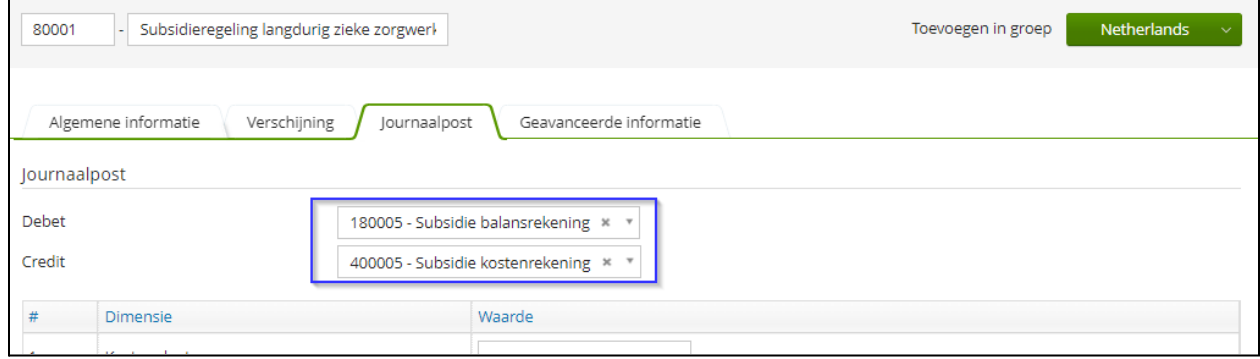

#### Ga nu naar het tabblad *Geavanceerde informatie* en geef daar bij *Prijs* 1100 in bij *Constant.*

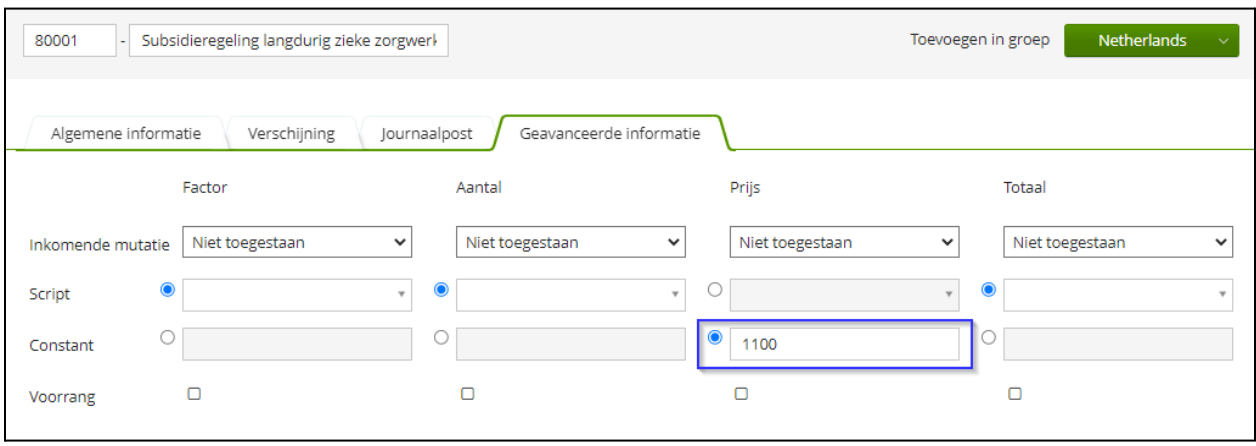

En druk op de knop *Opslaan.*

3. Als laatste stap voer je het component in bij de betreffende werknemer.

Dit doe je door in HRM te gaan naar *Persoonsgegevens → Salaris overig → Vaste salariscomponenten.* Hier kun je bij de betreffende werknemer het vaste component toevoegen.

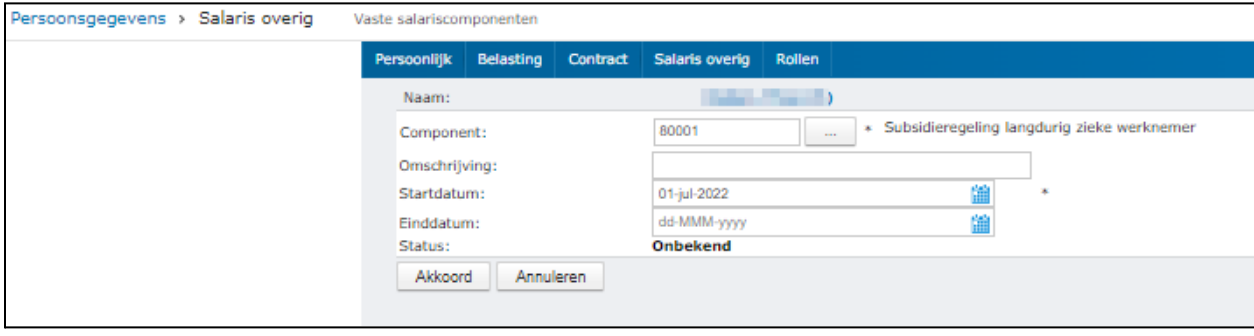